**Click on the**  $\hat{\mathbb{R}}$  icon.

*Make sure that you are connected to the Internet and logged in to XpertEye If not, see sheet 1. Check if you are on the same server region. If not, see sheet 11.*

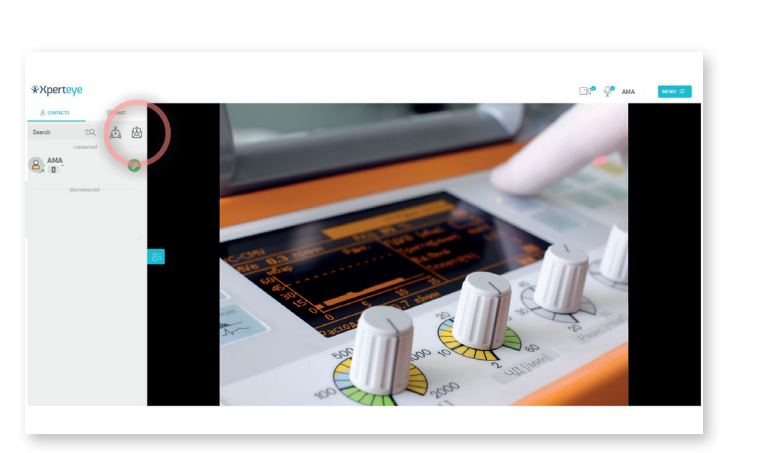

**Choose a contact name** for the invited **2 Then click on** NEXT **.** participant. If you do not set a name, the contact will be named **"Guest" by default.**

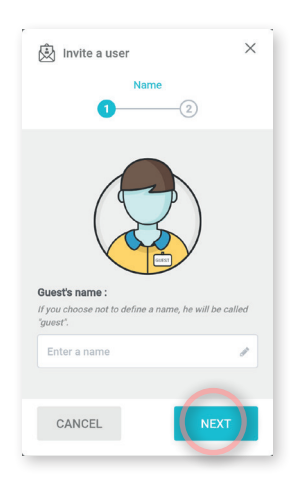

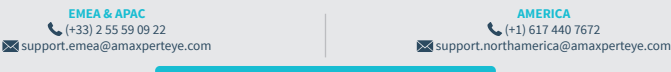

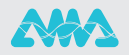

J.

**D** Select a duration (started when the invitation is sent). You can : send the **link by EMAIL**  send the **link by SMS copy the link** 2

**3** Then click on SEND .

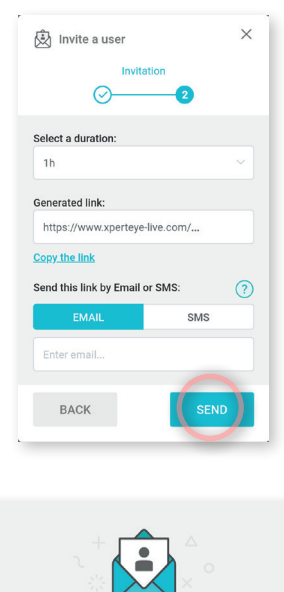

Invitation sent!

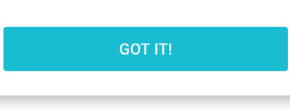

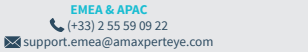

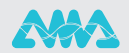

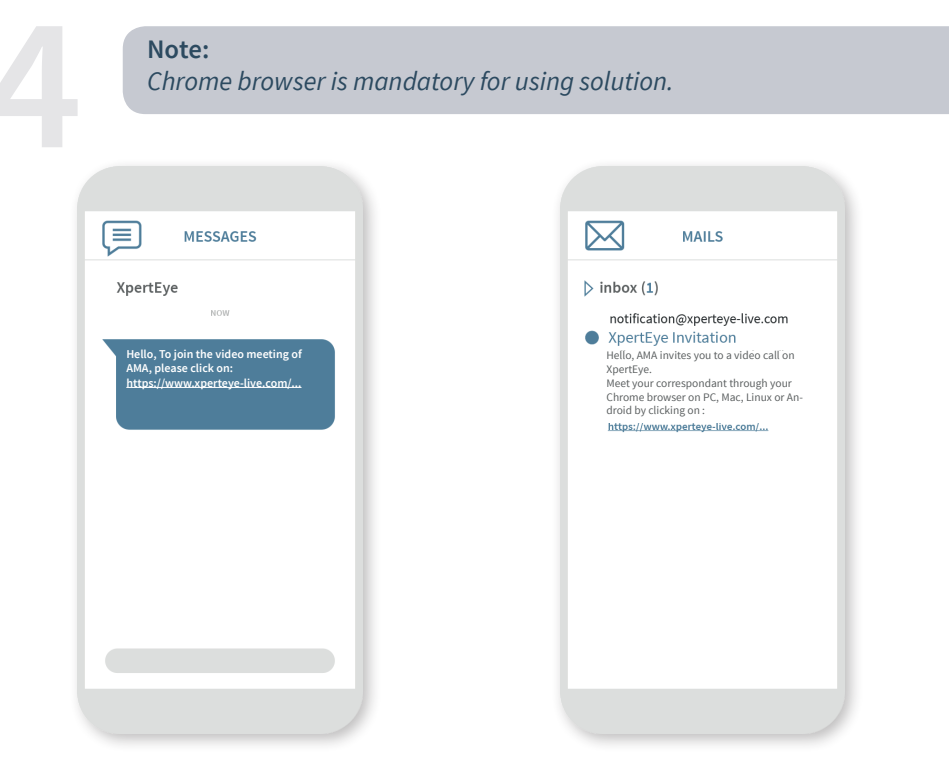

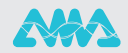